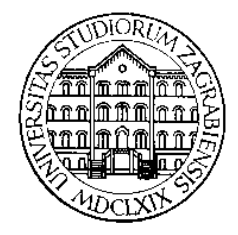

**SVEUČILIŠTE U ZAGREBU Fakultet prometnih znanosti Zavod za inteligentne transportne sustave Vukelićeva 4, Zagreb, HRVATSKA**

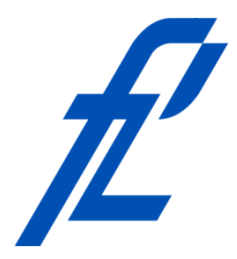

# **Računalstvo**

**Demonstrature: Analiza dijagrama toka**

#### **Mr. sc. Goran Jurković, dipl. ing. Doc. dr. sc. Edouard Ivanjko, dipl.ing.**

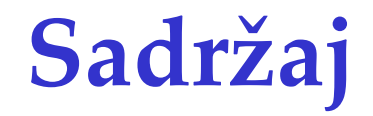

- Uvod
- Analiza dijagrama toka
- Ugnježđene petlje: zapis dekadskog broja u obliku polinoma

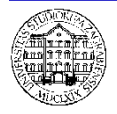

# **Uvod**

- Općenita procedura analize dijagrama toka
	- Napraviti tablicu koja sadrži broj koraka, sve varijable i kratki opis
	- Korak po korak počevši od početnog bloka i upisivati vrijednosti varijabli kako se one mijenjaju u dijagramu toka
	- Potencijalne zamke i problemi?
		- Vrsta varijable: numerička, niz znakova
		- Zbrajanje vrijednosti iste vrste varijabli
		- Zbrajanje vrijednosti različitih vrsta varijabli

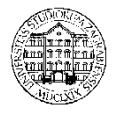

### **Uvod**

- Vrste varijabli
	- Numerička varijabla, npr: 1 (zbrajanje)

 $1 + 1 = 2$ 

- Niz znakova, npr: "1" (dodavanje)  $1'' + 1'' = 11''$
- Zbrajanje različitih vrsta varijabli
	- Niz znakova + numerička varijabla: Raptor automatski pretvara numeričku varijablu u niz znakova

```
\musuma=12" + 3 = \musuma=123"
```

```
_{1}suma=1" + (-1) = _{1}suma=1-1"
```
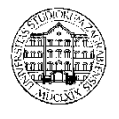

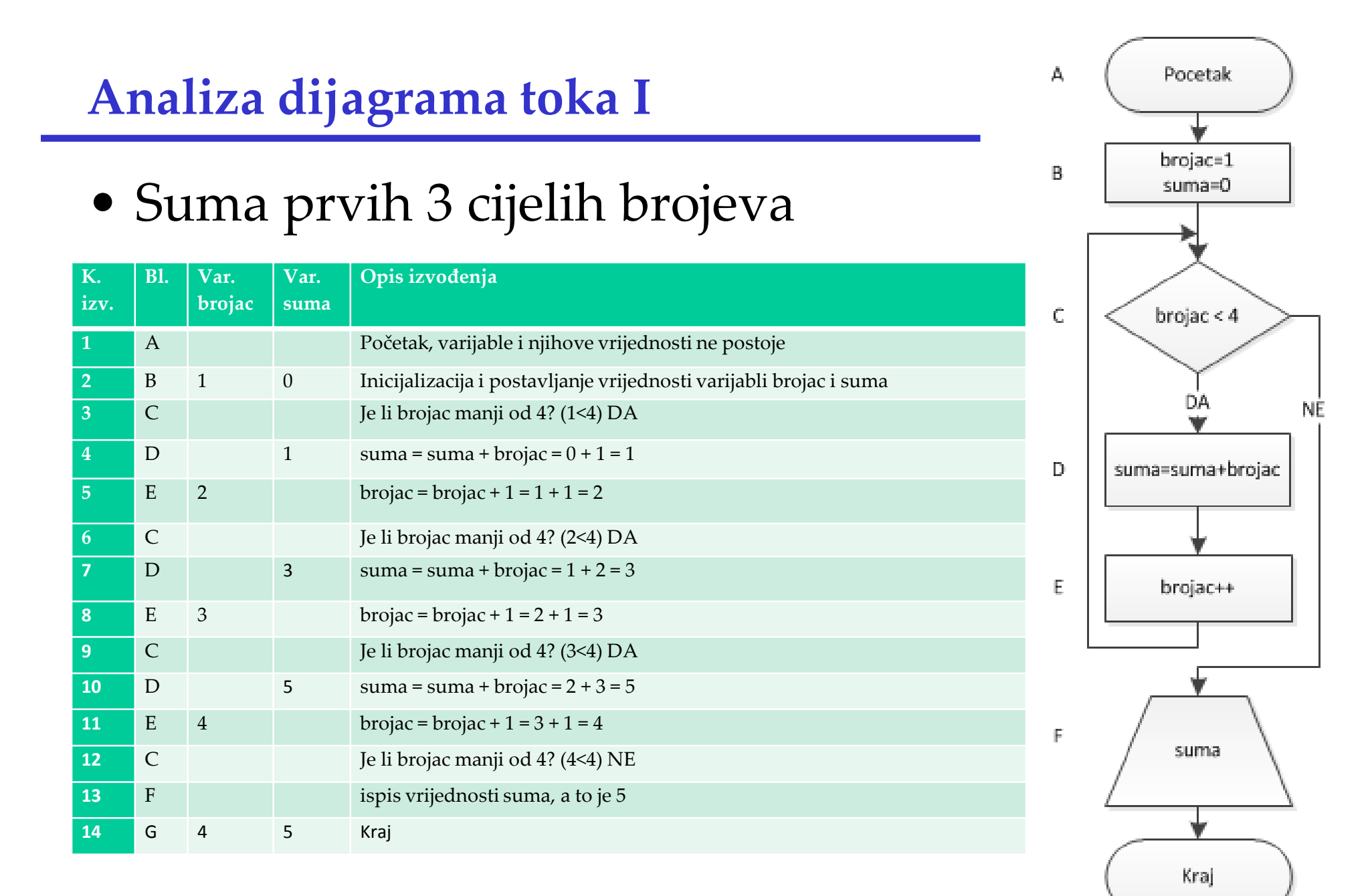

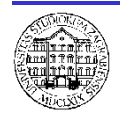

**© 2014 Ivanjko, Jurković**

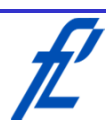

## **Analiza dijagrama toka II**

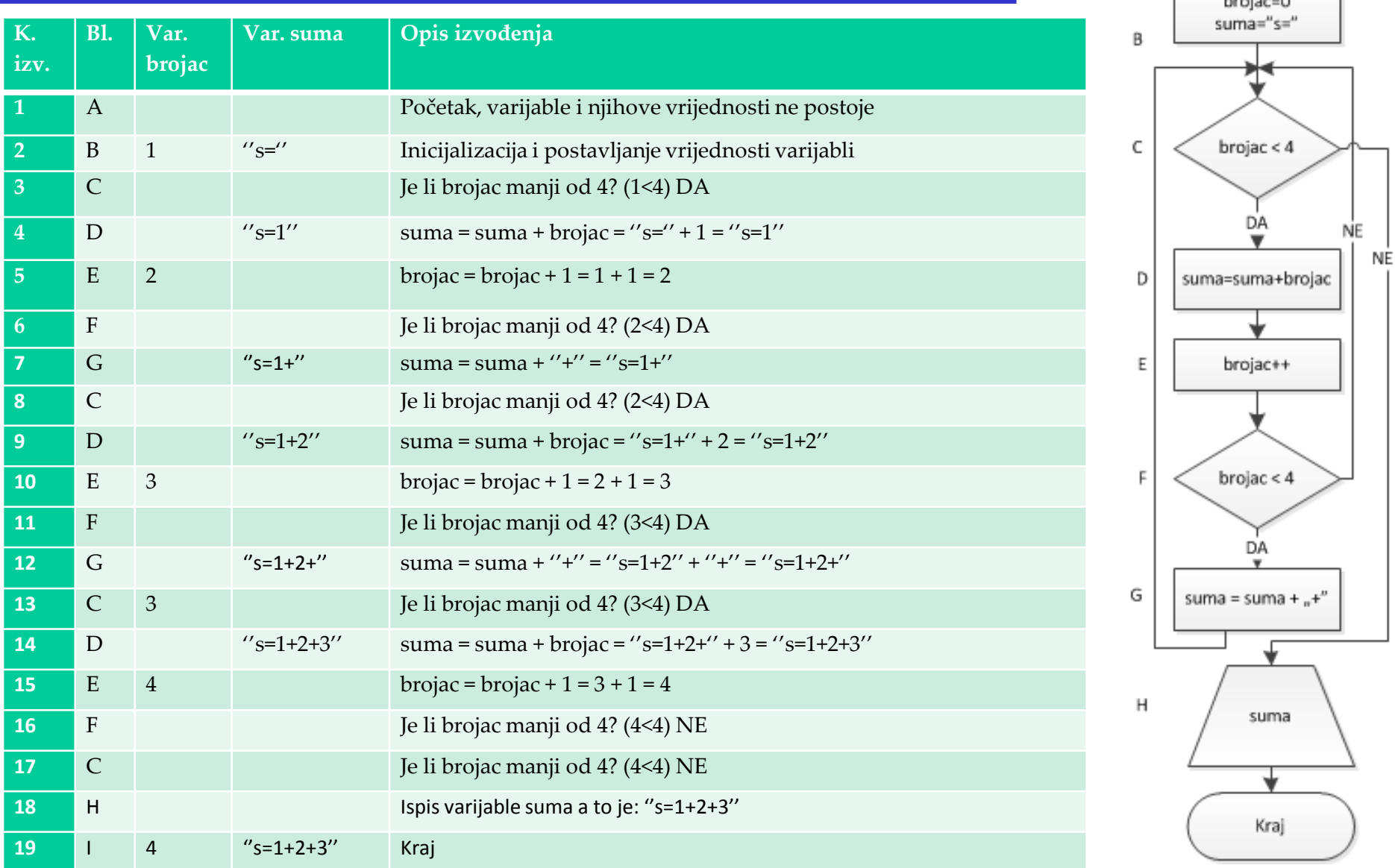

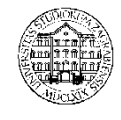

Pocetak

 $1 - 1 - 1$ 

A

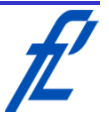

## **Analiza dijagrama toka – prikrivene petlje**

- Raptor program za rješavanje zadataka i vježbu (nema prikrivenih petlji)
- Microsoft Visio za izradu dijagrama toka prema predlošku za seminarske, završne i diplomske radove

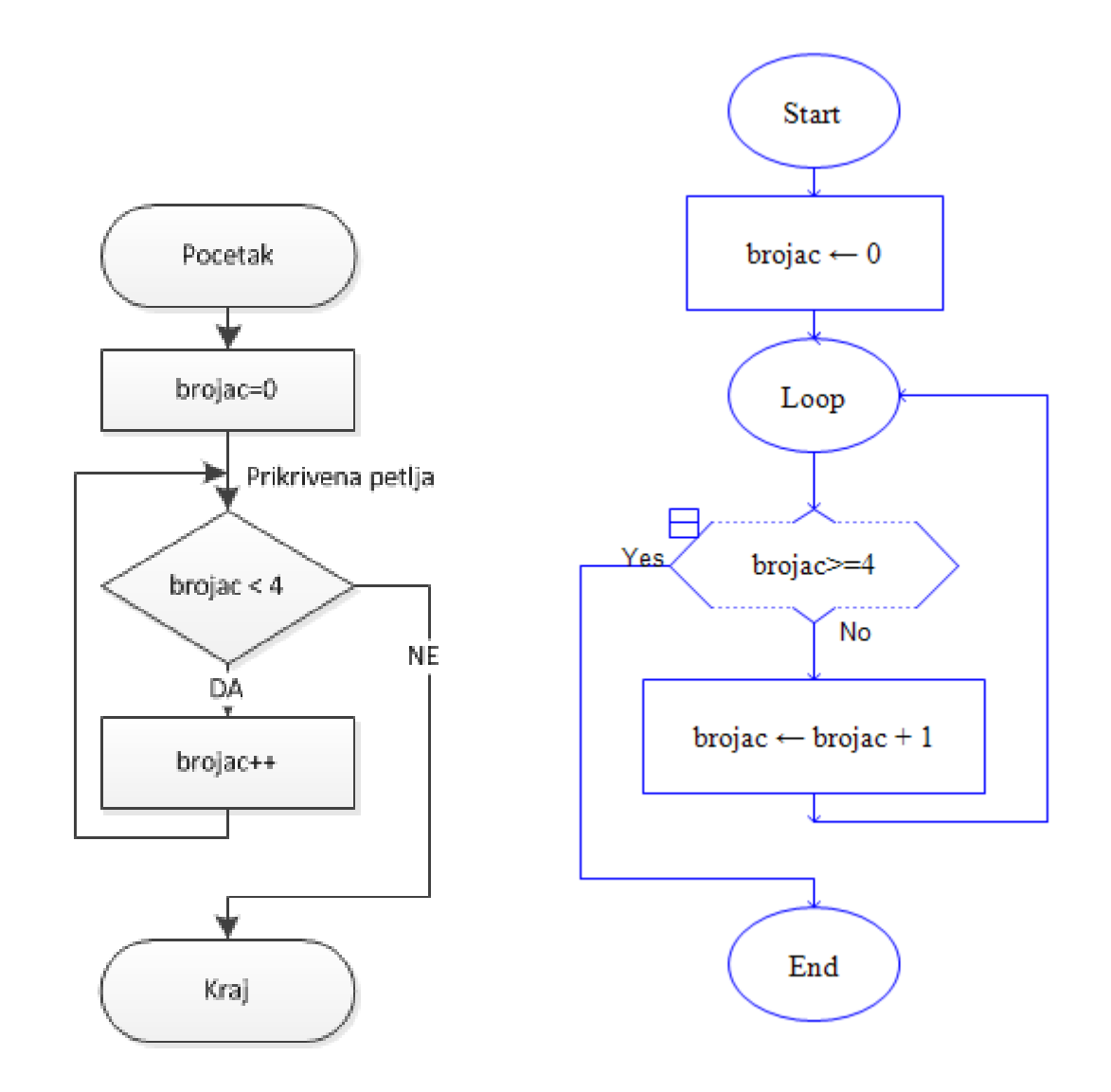

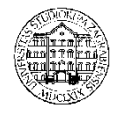

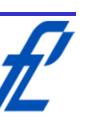

## **Analiza dijagrama toka – uvjet petlji**

- Raptor petlje završava kad je uvjet postavljen što je suprotno logici programskog jezika C#
- Microsoft Visio sa druge strane može prikazati dijagram toka bilo kako, na slici:

while (brojac<4) brojac++;

• Kako se prelazi sa jednog na drugo rješenje? Logička operacija NE! NOT(brojac < 4) brojac>=4

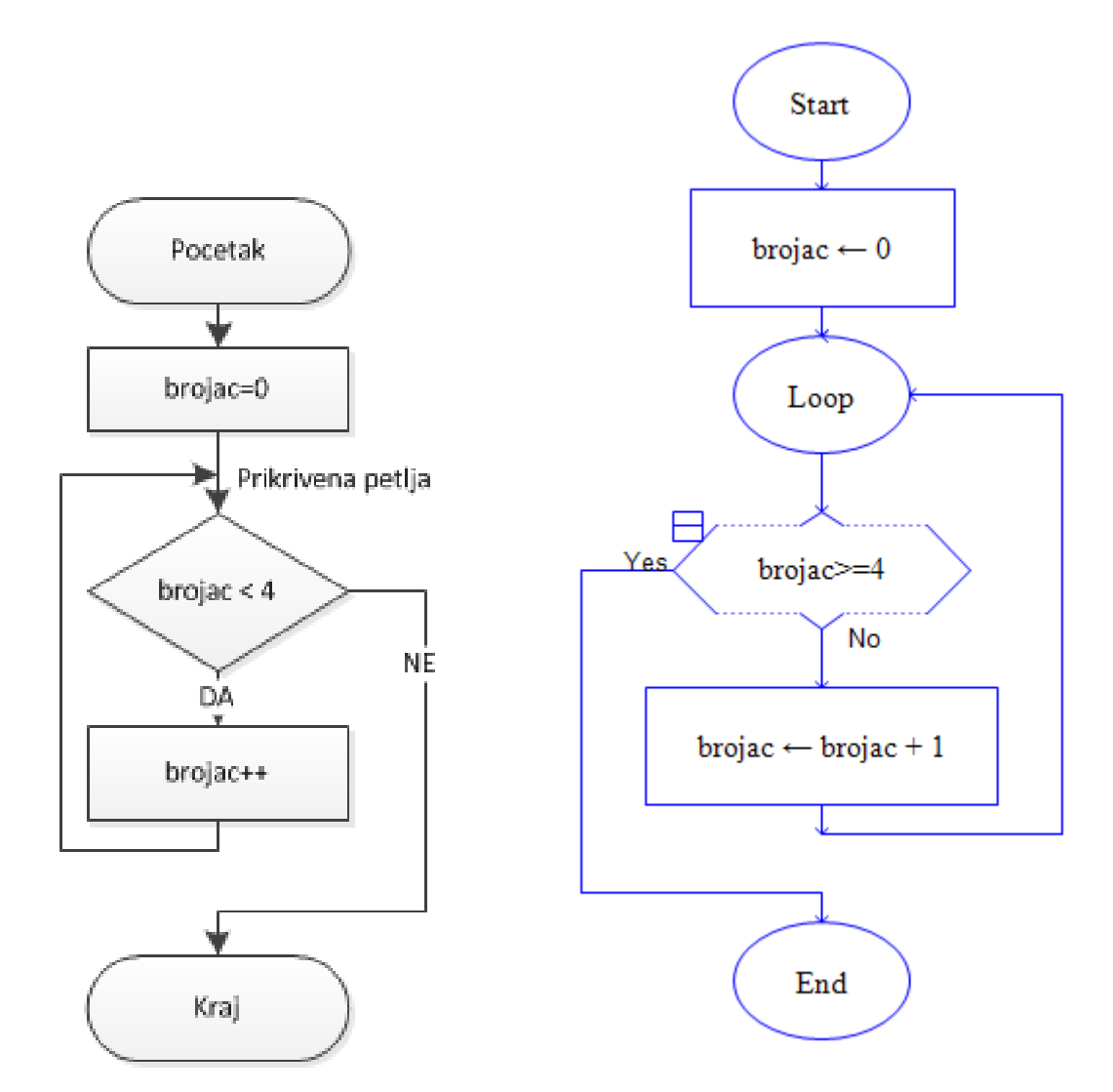

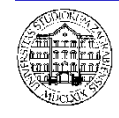

**© 2014 Ivanjko, Jurković**

## **Zapis dekadskog broja u obliku polinoma**

• Definicija problema

Korisnik unosi cjelobrojne vrijednosti proizvoljno. Negativan broj prekida program. Nakon što korisnik unese proizvoljni broj, program ispisuje taj broj u obliku polinoma, npr:

 $72132=7*10^4 + 2*10^3 + 1*10^2 + 3*10^1 + 2*10^0$ 

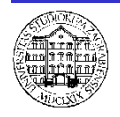

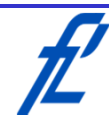

**Zapis dekadskog broja u obliku polinoma**

- Proučavanje problema
	- Korištenjem petlje ponavljati unos proizvoljne cjelobrojne vrijednosti
	- Unutar petlje ugnježđena petlja koja ispisuje odabrani broj u obliku polinoma
	- U slučaju unosa negativnog broja i nule izaći iz programa

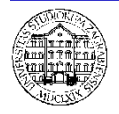

**Zapis dekadskog broja u obliku polinoma**

- Razrada ideje
	- Popis varijabli

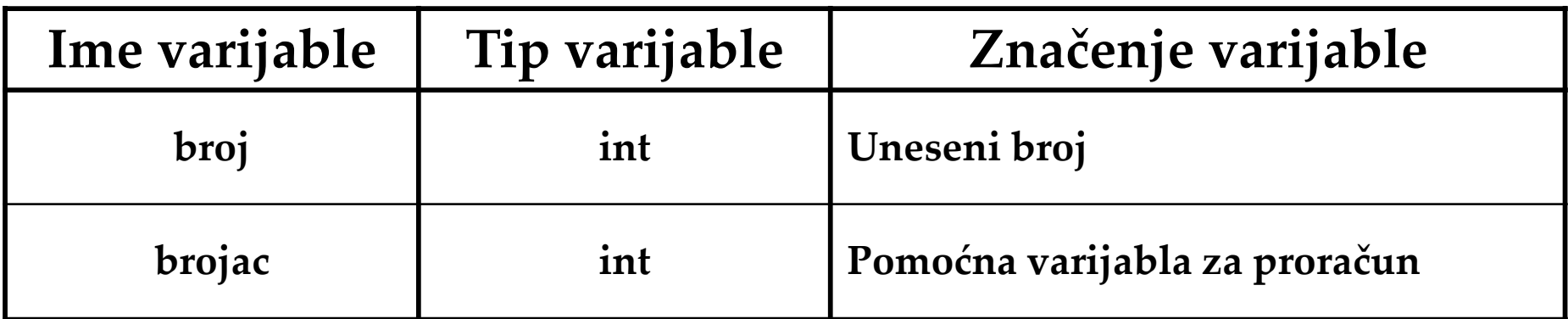

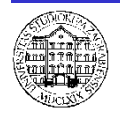

**Zapis dek. broja u obliku polinoma – pseudo kod**

**Deklaracija varijabli** broj, brojac **Ponavljaj beskonačno Unos** broj **Ako je** broj < 0 **tada Izađi iz petlje Inače Ispiši** broj + ''='' **Postavi** brojac = 0 **Ponavljaj Ispiši**  $(broj\%10) + '' * 10 \wedge '' + brojac$ **Ako je** broj < 10 **tada izađi iz petlje Ispisi**  $'' + ''$ brojac++ broj=broj/10 **Ispisi** znak za novi red

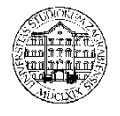

**© 2014 Ivanjko, Jurković**

#### **Zapis dek. broja u obliku polinoma– izrada dijagrama toka**

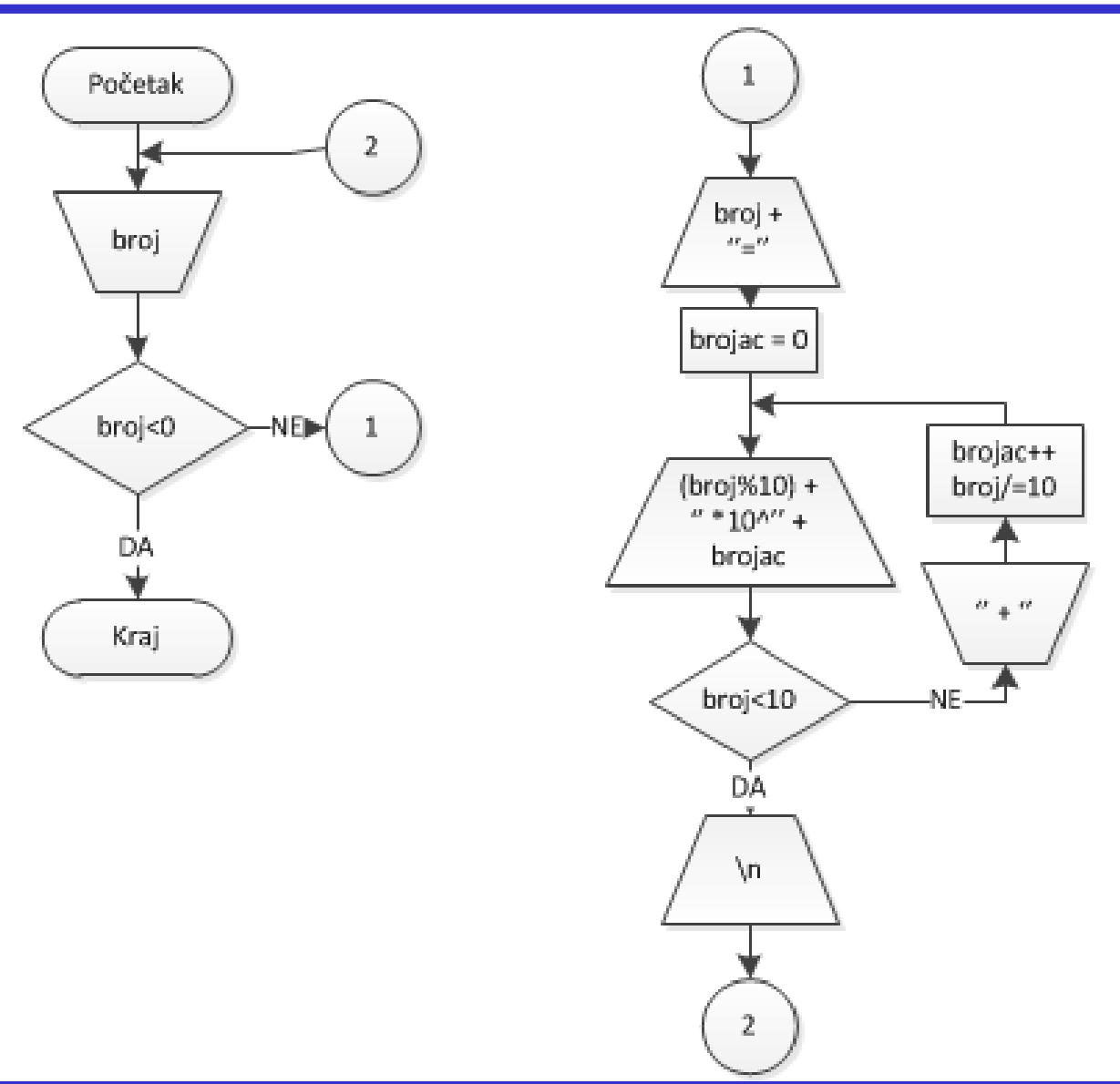

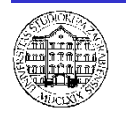

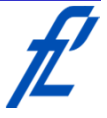

### **Polinom – provjera dijagrama toka**

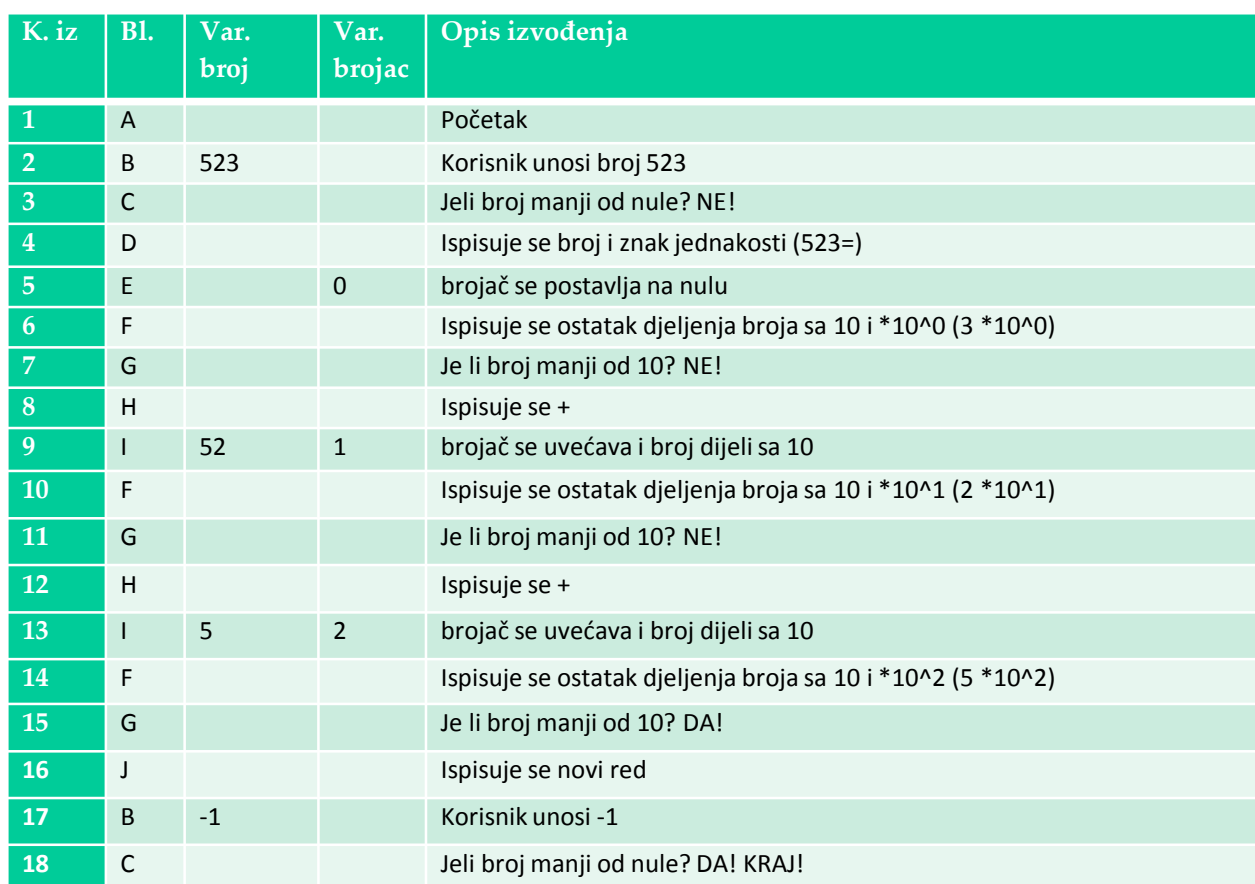

• Što je ispisano na zaslonu na kraju izvršavanja dijagrama toka?  $523=3 *10<sup>0</sup> + 2 *10<sup>1</sup> + 5 *10<sup>2</sup>$ 

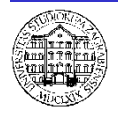

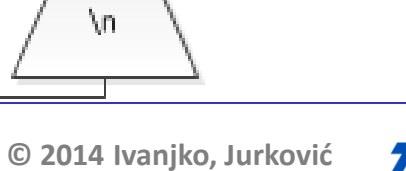

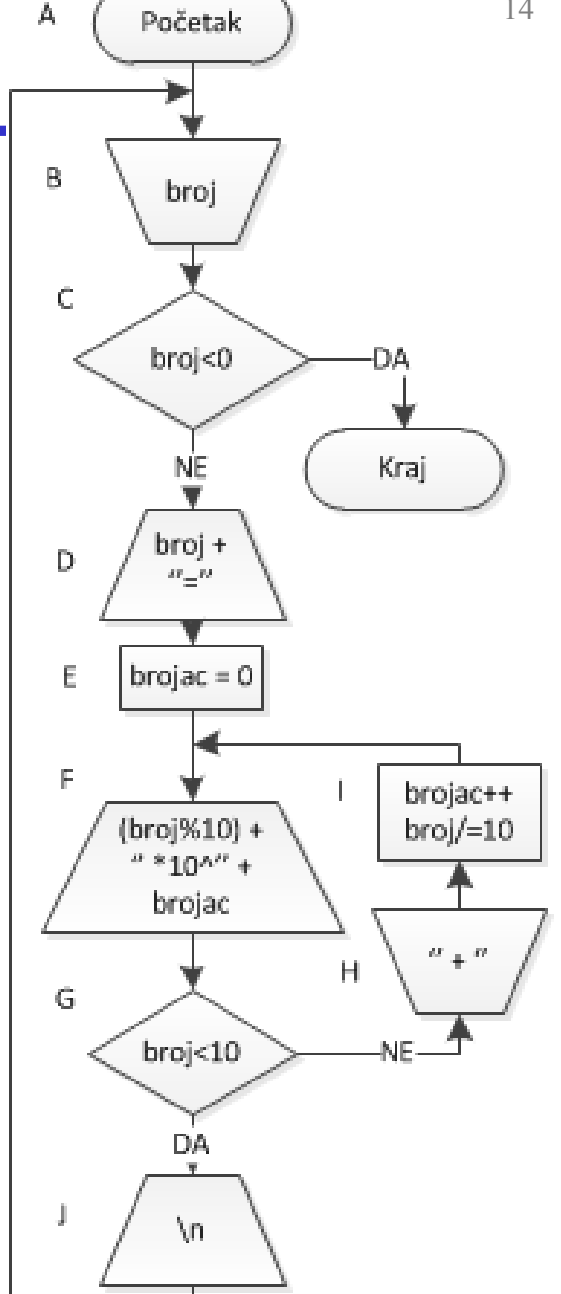

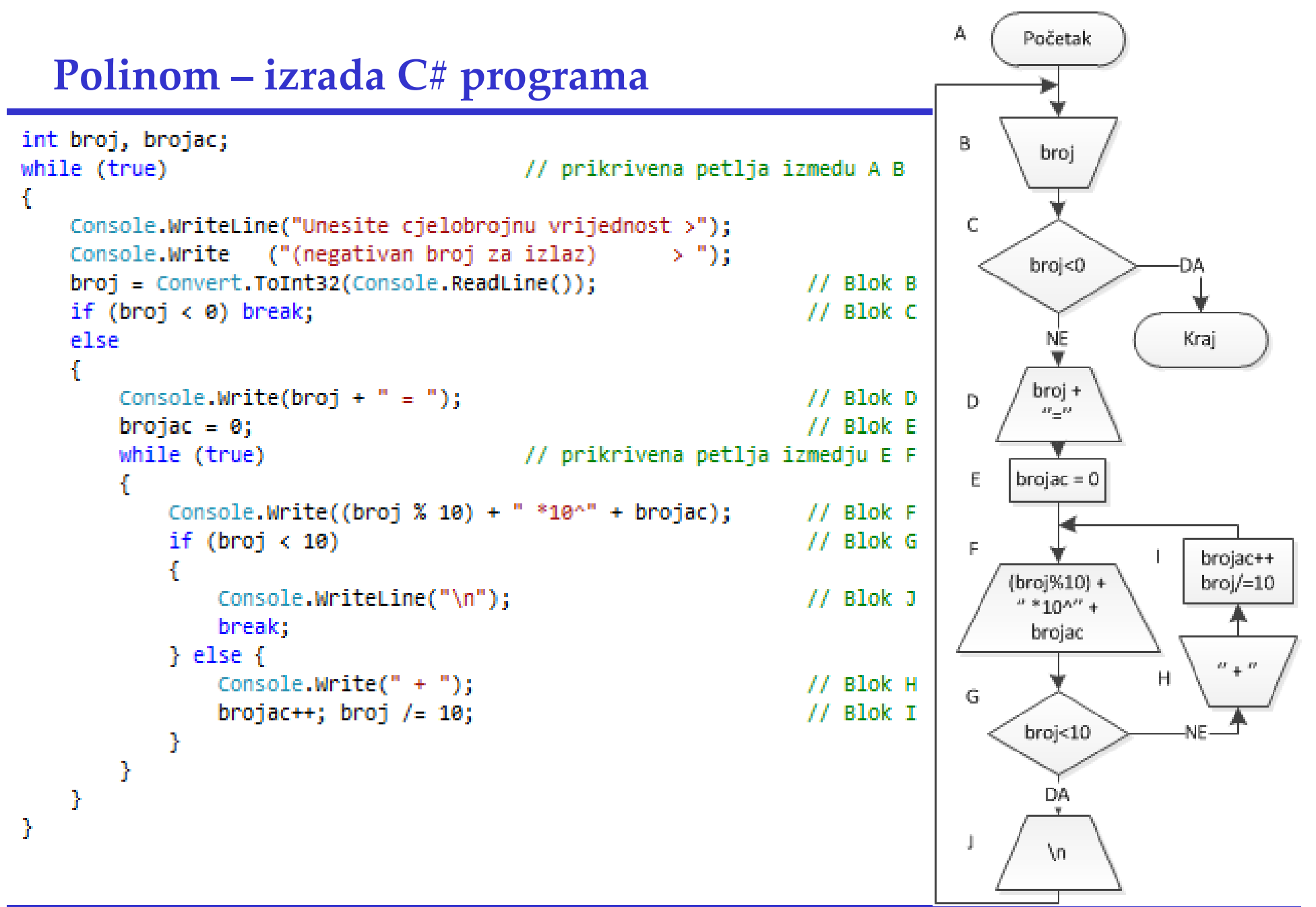

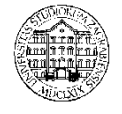

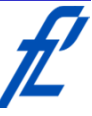

#### **Polinom – provjera C# programa**

- Prema tablici provjere dijagrama toka unose se podaci
- Ispravan program vraća kako je izračunato

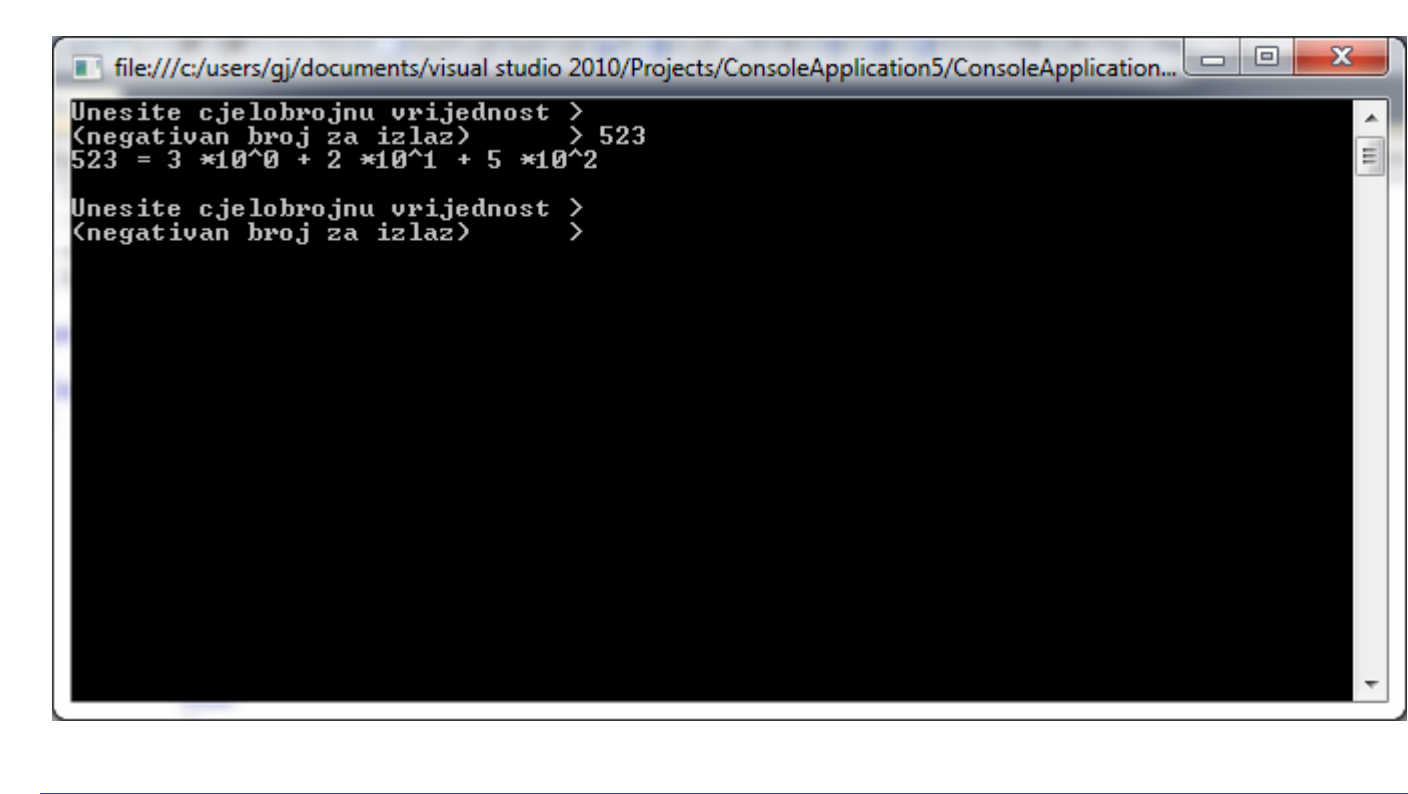

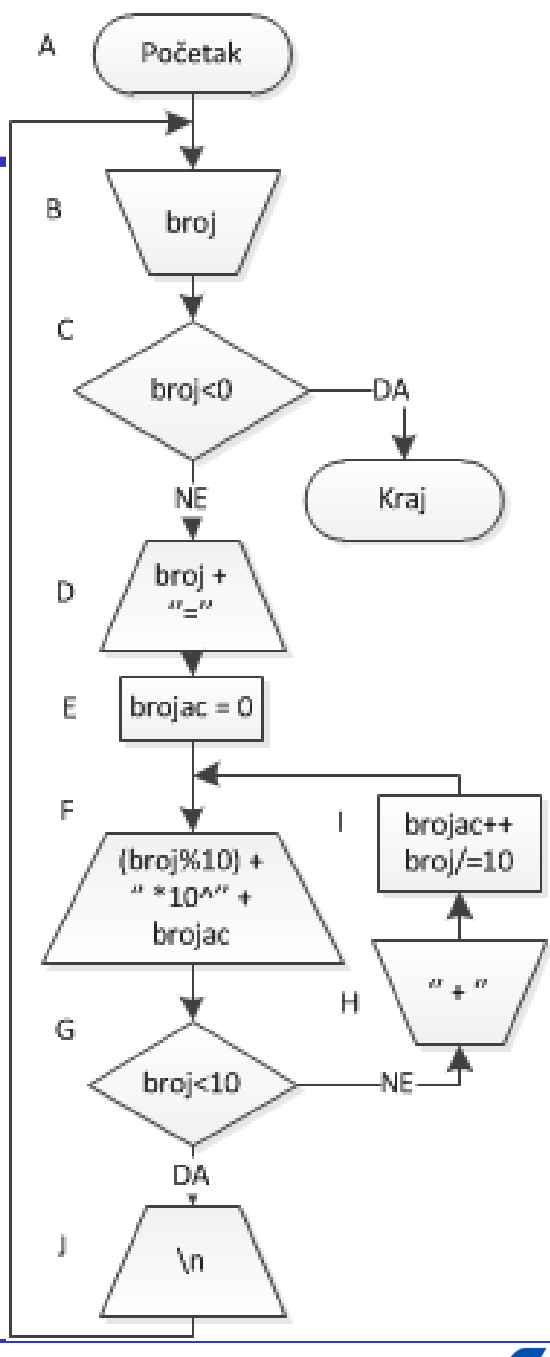

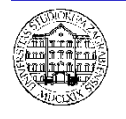

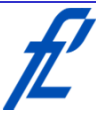